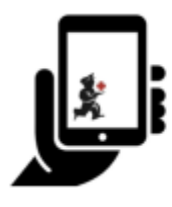

Guide de l'utilisateur - mSupply Mobile

# **Réquisitions Fournisseur (Commandes par programme)**

Vous souhaitez commander du stock auprès de votre fournisseur pour un [programme.](https://docs.msupply.org.nz/items:programs)

Vous devez créer une **commande par programme**, qui remplira automatiquement votre réquisition avec les articles de ce programme.

## **Cliquez sur Facture réquisitions**

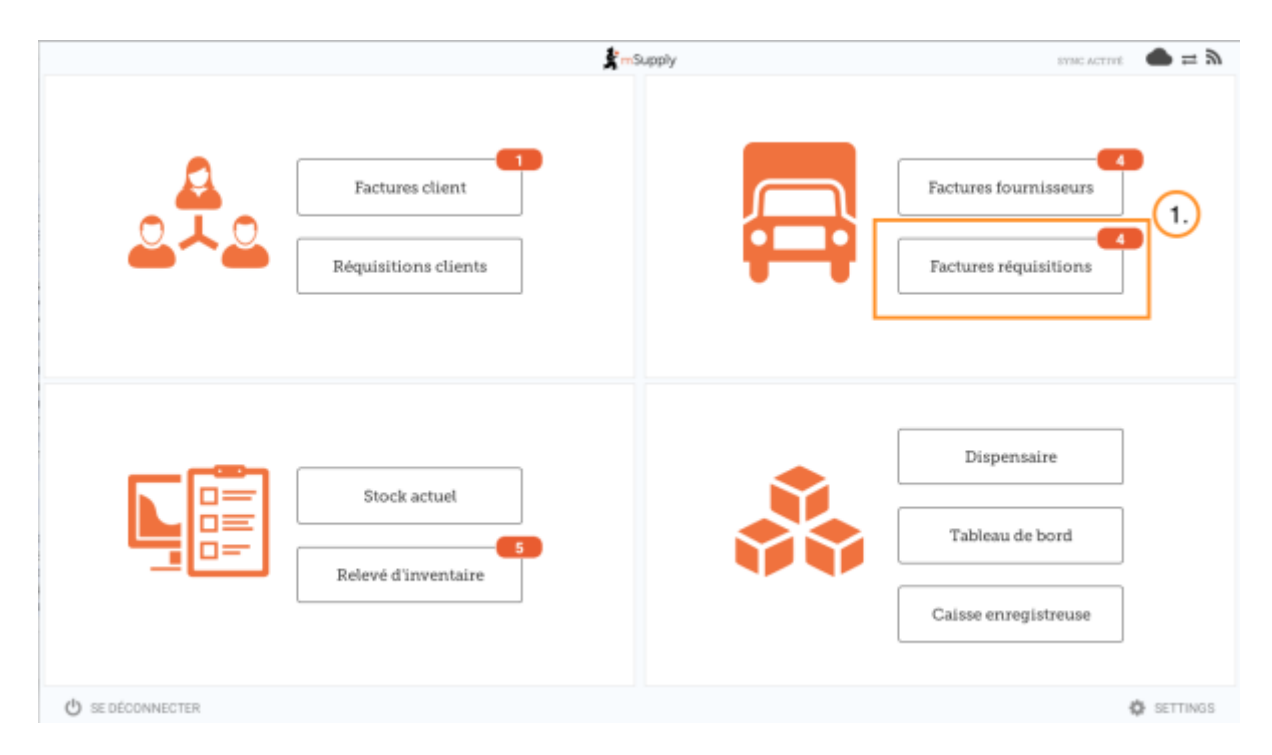

Lorsque votre dépôt a accès à au moins un programme, créer une réquisition fournisseur vous invitera à choisir entre une **commande par programme** et une **commande générale**.

## **Cliquez sur Commande par programme**

Last<br>update: update: 2020/03/12 fr:mobile:user\_guide:supplier\_requisitions\_program https://wiki.msupply.foundation/fr:mobile:user\_guide:supplier\_requisitions\_program 02:49

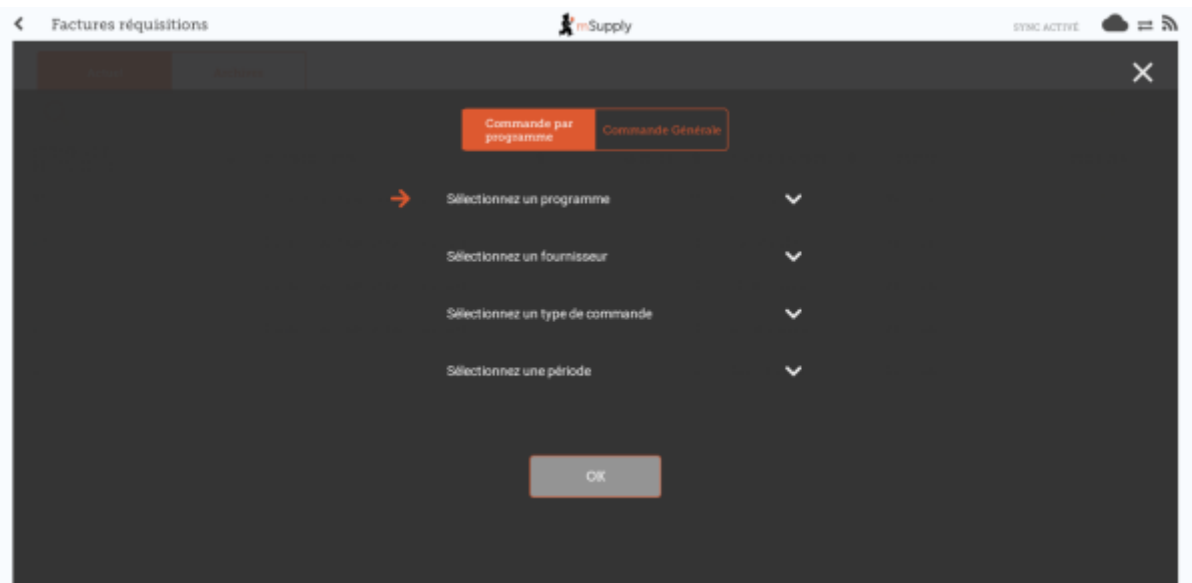

#### **Sélectionnez le programme, le fournisseur, le type de commande et la période**

Cette information doit être complétéé **séquentiellement**. La flèche indique à quelle étape vous vous trouvez et une coche indique que l'étape a été effectuée.

Lors de la sélection du **type de commande**, des informations supplémentaires sont affichées sur la droite:

- **MDS Maximum:** nombre maximum de mois de stock à conserver pour chaque article, ce qui aidera à déterminer la quantité suggérée à commander.
- **Seuil MDS:** Les articles pour lesquels le nombre de mois de stock est plus petit que cette valeur apparaîtront dans la commande par défaut.
- **Nombre maximum de commandes par période:** Nombre maximum de commandes qui peuvent être passées dans une période donnée.
- **Max articles:** nombre maximum d'articles autorisé à être commandé pour une commande d'urgence (une alerte sera affichée si le nombre maximum d'articles a été dépassé)

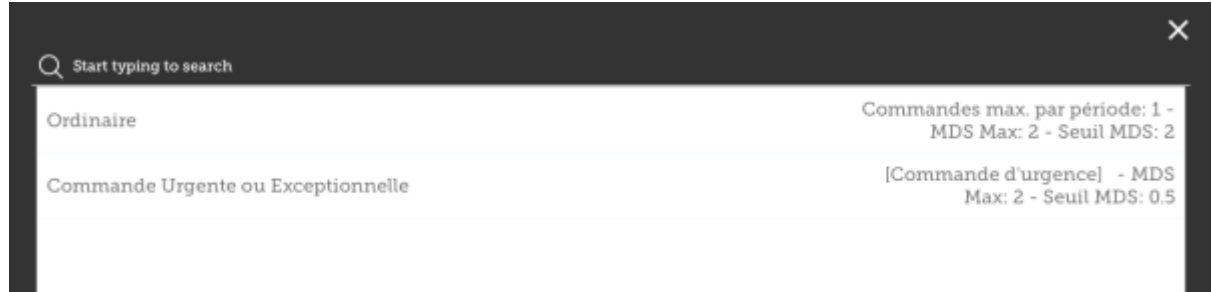

Lors de la sélection de la **période**, des informations supplémentaires sont affichées sur la droite:

- **Dates de la période** i.e. la plage de la période
- **Nombre de réquisitions déjà créees** pour la même période, fournisseur et type de la commande

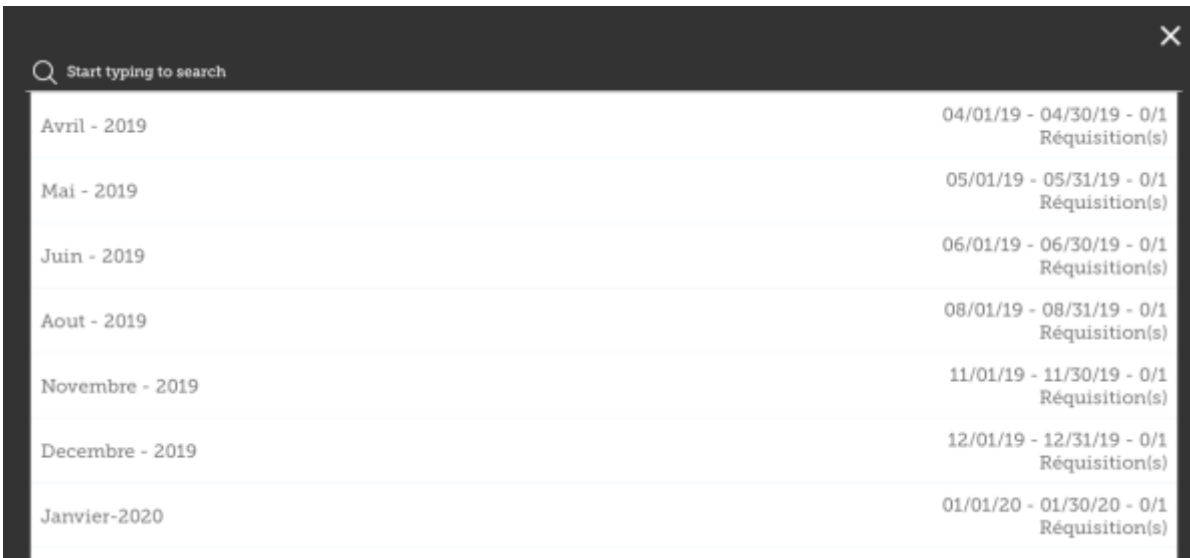

#### **Cliquez OK et passer en revue la commande**

La réquisition est créée et contient tous les articles du programme.

**Notez que vous ne pouvez ajouter d'articles supplémentaires dans une réquisition par programme.**

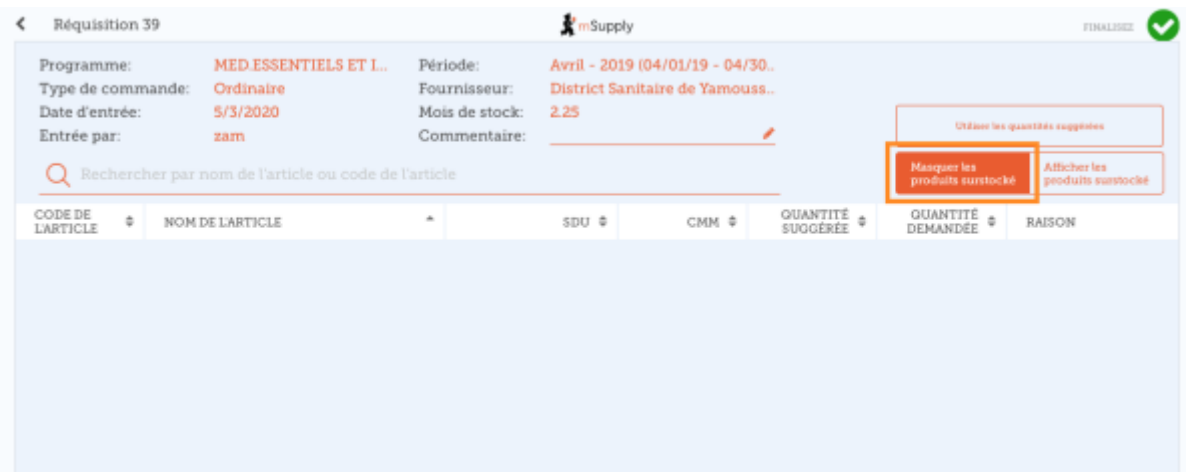

Pourquoi aucun élément n'est-il visible dans cet exemple?

- Le bouton **Masquer le surstock** est sélectionné par défaut, ce qui masque tous les articles dont le stock dépasse le seuil MDS.
- Tout le stock disponible dans cet exemple dépasse le seuil MDS, donc aucun article n'est visible.
- Lorsque vous cliquez le bouton **Afficher surstock**, tous les articles qui dépassent le seuil MDS apparaissent.

Last<br>update: update: 2020/03/12 fr:mobile:user\_guide:supplier\_requisitions\_program https://wiki.msupply.foundation/fr:mobile:user\_guide:supplier\_requisitions\_program 02:49

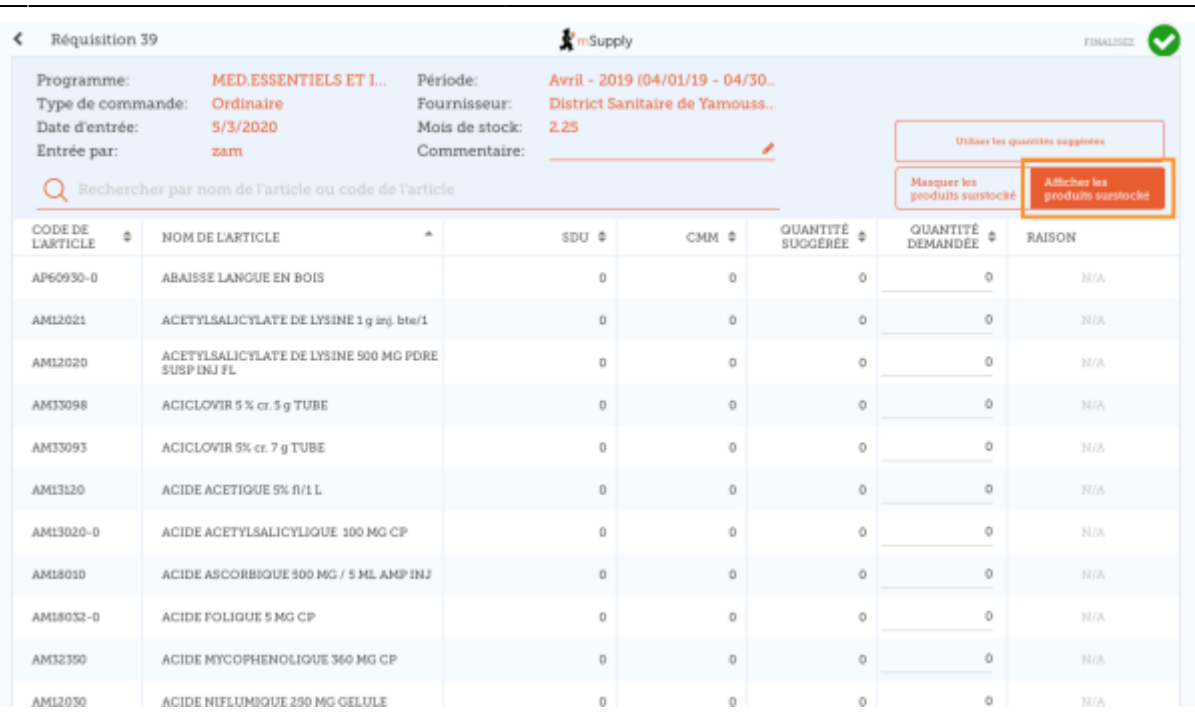

Notez que le **prix** affiché dans la réquisition par programme est le prix pour lequel le fournisseur vend l'article.

#### **Vous pouvez cliquer sur Utiliser les quantités suggérées...**

Si vous êtes certain de commander un article pour lequel il existe un historique de son utilisation (ie que vous déjà commandé auparavant) ! En choisissant cette option, mSupply calculera automatiquement les quantités de chaque article dont vous avez besoin, **à partir de l'historique de la quantité de stock que vous avez utilisé.**

Vous pouvez également saisir manuellement la quantité demandée pour chaque article.

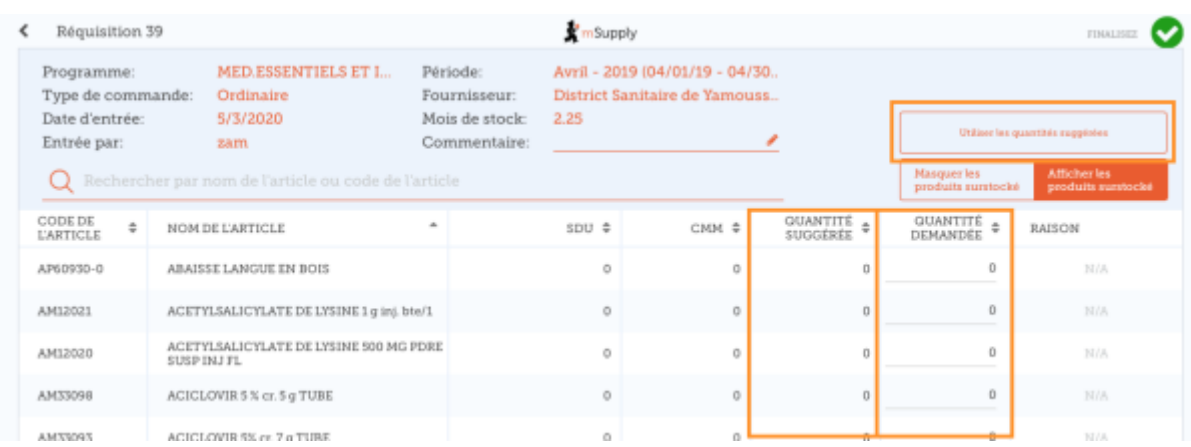

## **Cliquez sur le bouton Afficher les données du régime**

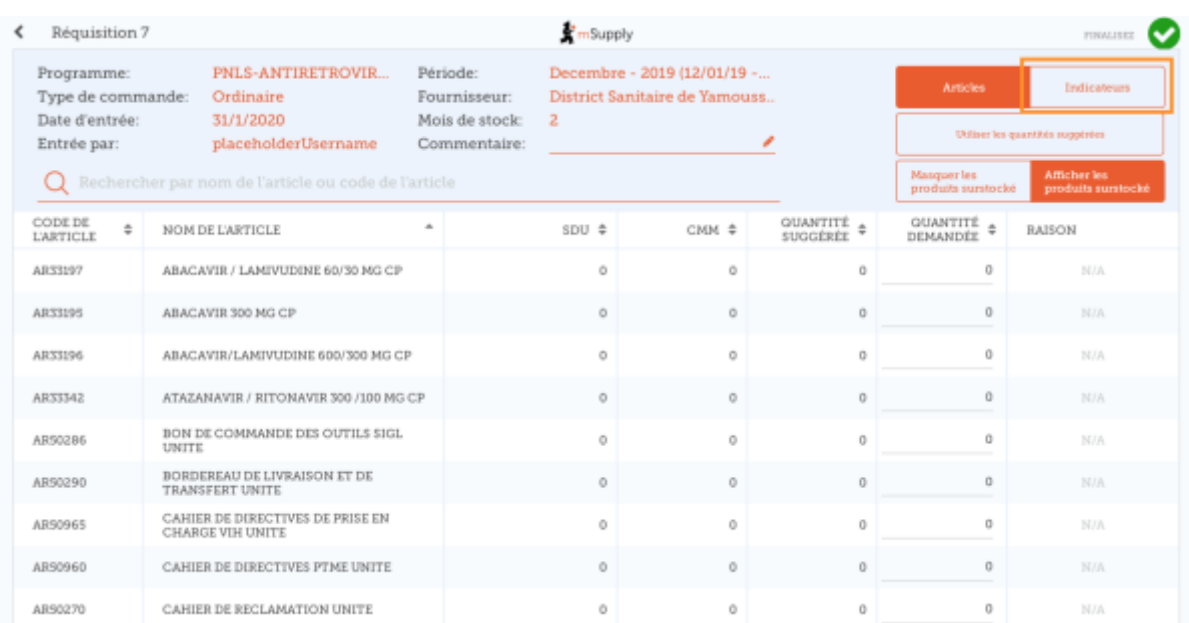

Si les [données d'un régime](https://docs.msupply.org.nz/items:programs) sont nécessaires à la réquisition, saisissez des valeurs et des commentaires puis fermez l'écran.

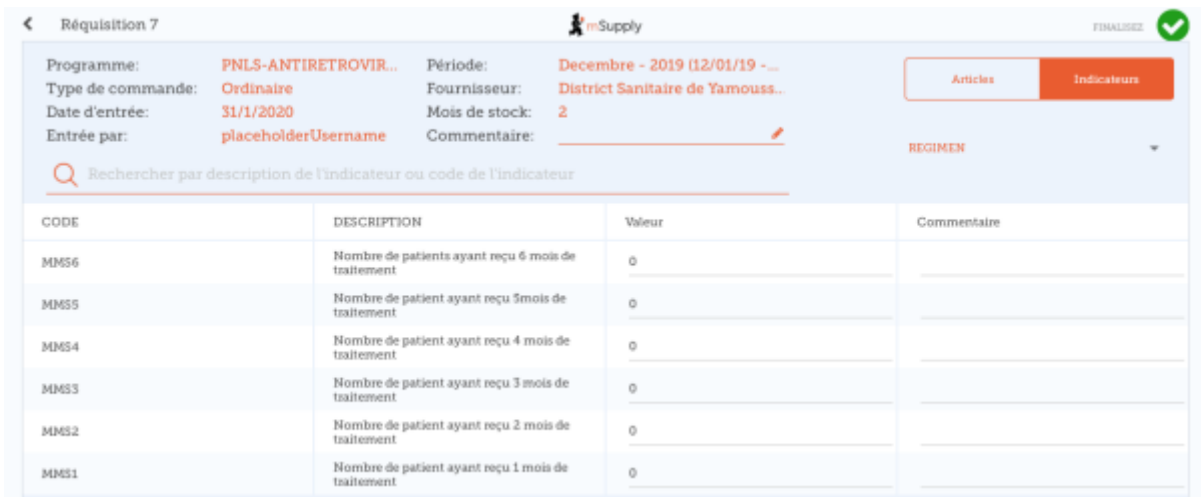

#### **Lorsque que vous êtes complètement certain que tout est correct...**

Cliquez le bouton **Finaliser** puis **Confirmer** et votre commande sera envoyée au dépôt fournisseur.

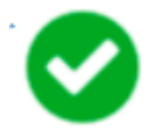

Même si vous n'avez pas d'internet à ce moment, ça va! La commande sera envoyée automatiquement lorsque l'internet sera à nouveau disponible.

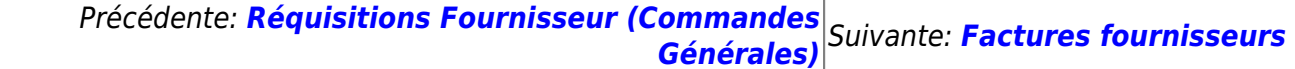

Last update: 2020/03/12 02:49 fr:mobile:user\_guide:supplier\_requisitions\_program https://wiki.msupply.foundation/fr:mobile:user\_guide:supplier\_requisitions\_program

From:

<https://wiki.msupply.foundation/>- **mSupply Foundation Documentation**

Permanent link:

**[https://wiki.msupply.foundation/fr:mobile:user\\_guide:supplier\\_requisitions\\_program](https://wiki.msupply.foundation/fr:mobile:user_guide:supplier_requisitions_program)**

Last update: **2020/03/12 02:49**